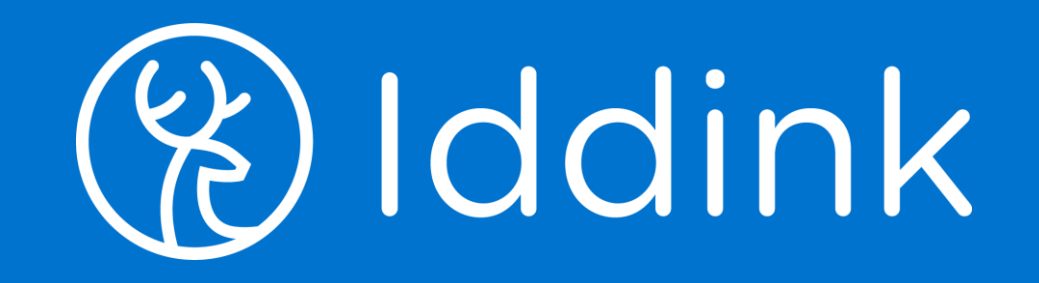

# Bestellen vanuit Magister Leerlingflow

15 mei 2023

## Leerling bestelt vanuit zijn Magister account

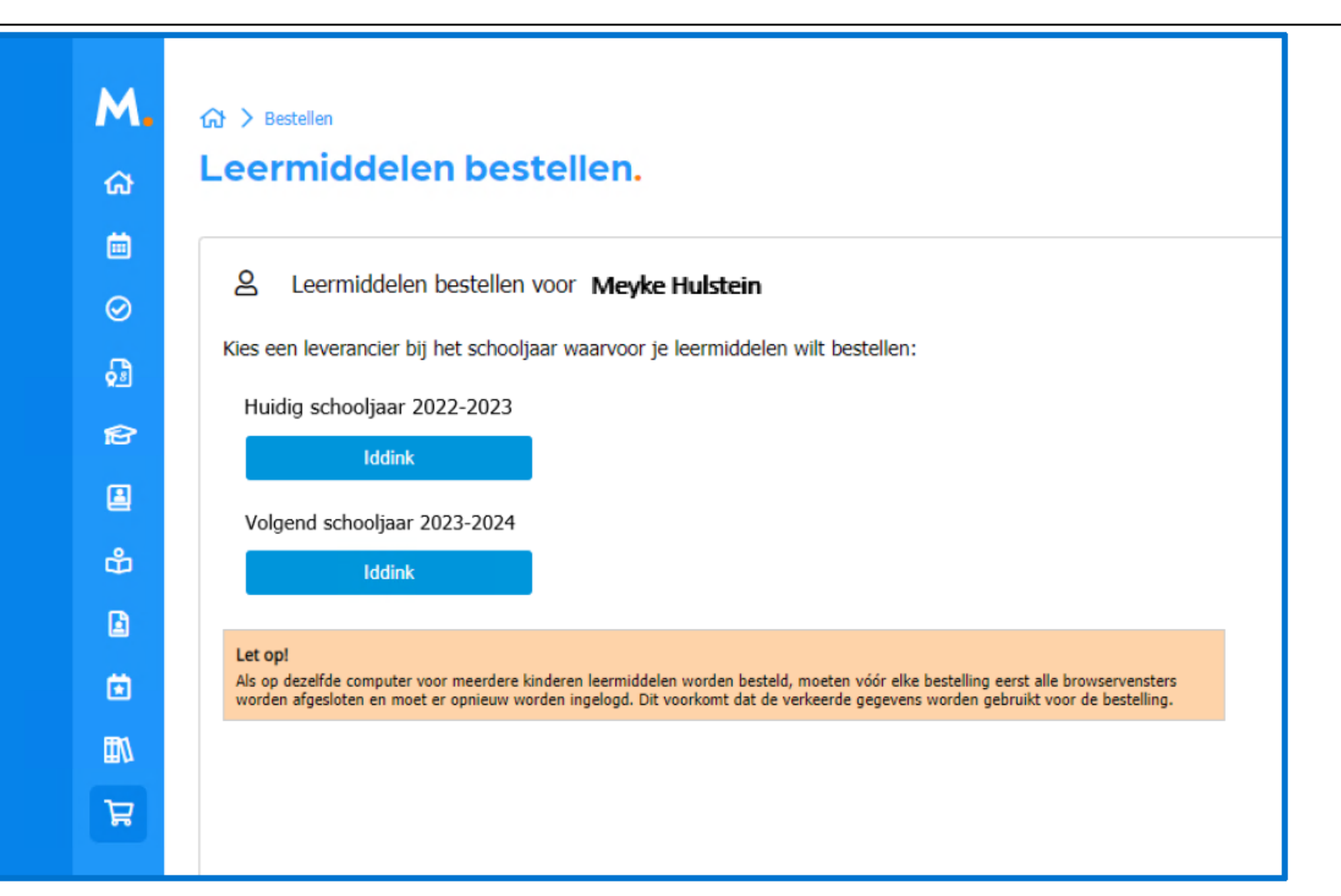

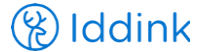

## Leerling controleert zijn schoolportaal gegevens

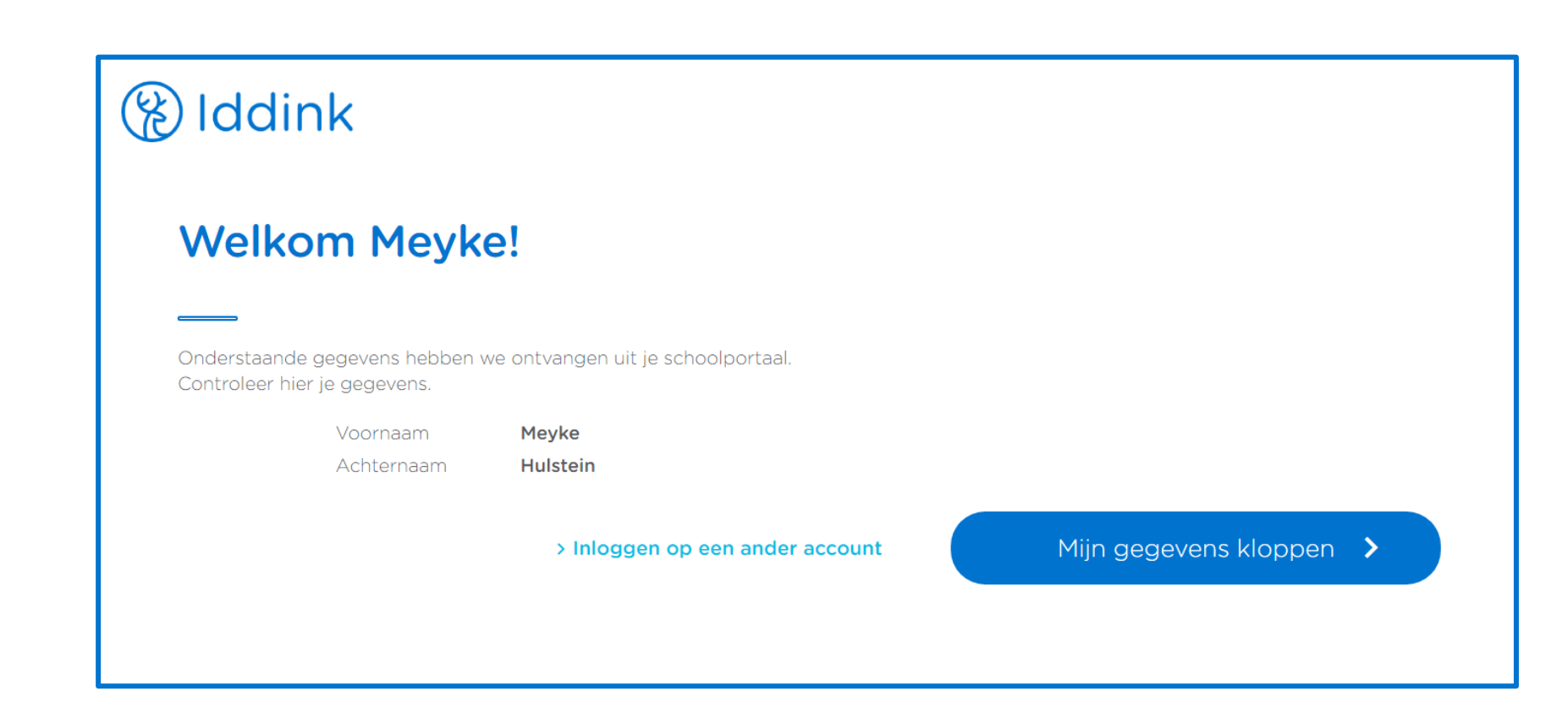

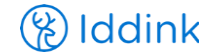

## Leerling registreert zich of logt in

Wanneer er al een koppeling plaats heeft gevonden wordt de leerling SSO ingelogd en kan hij direct bestellen

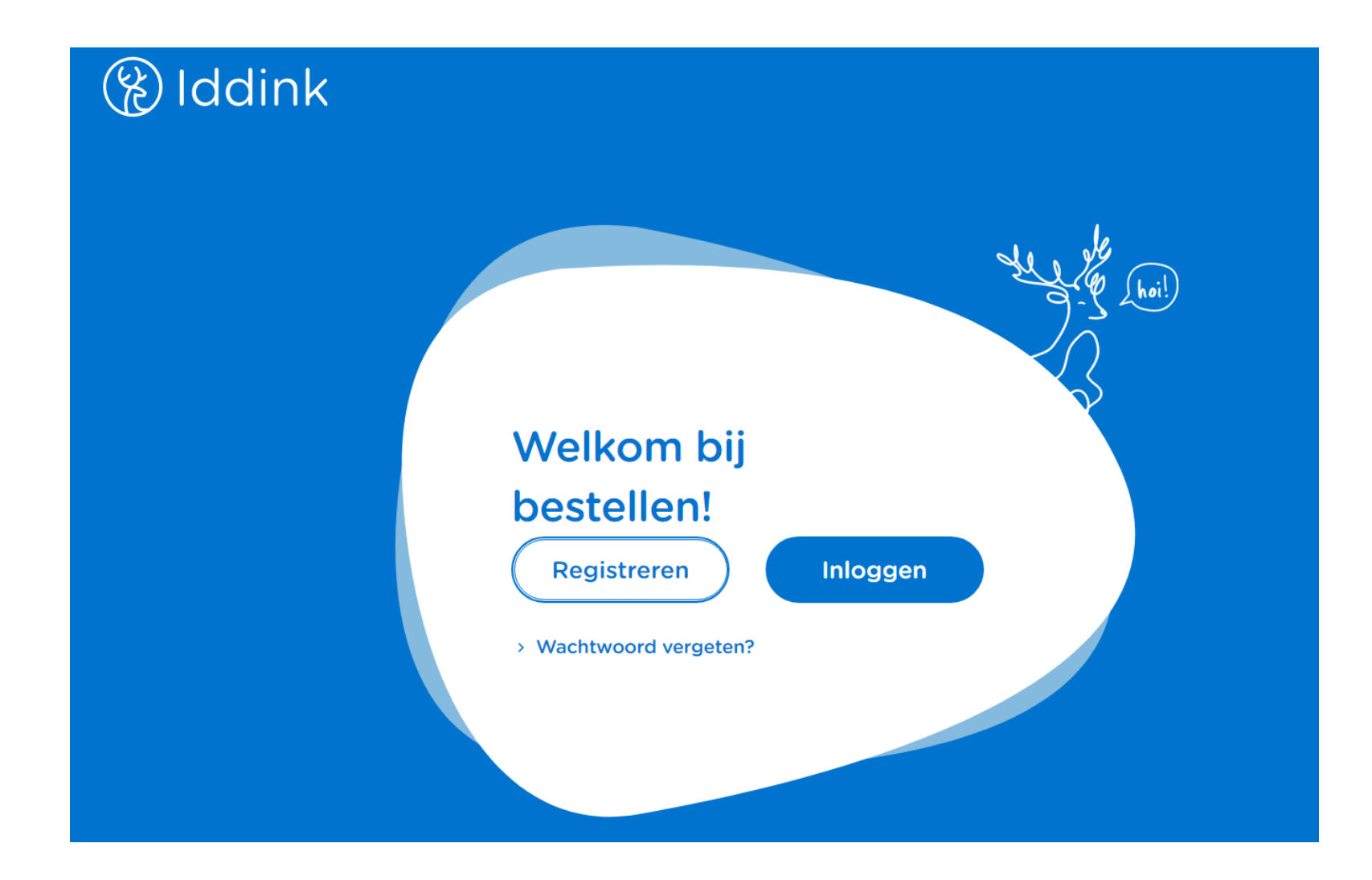

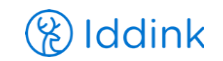

## Leerling koppelt zijn ECK iD

## **&** Iddink

### Je accounts koppelen

De onderstaande gegevens uit je schoolportaal en Iddink account worden aan elkaar gekoppeld. Controleer hier of de accounts bij elkaar horen.

### Gegevens uit je schoolportaal

Meyke Voornaam Hulstein Achternaam

### **Gegevens Iddink account**

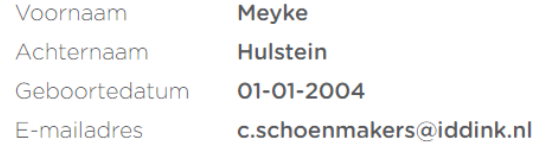

> Inloggen op een ander schoolaccount

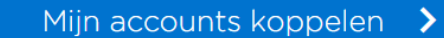

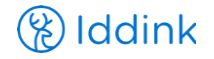

## Leerling gaat verder met het reguliere bestelproces

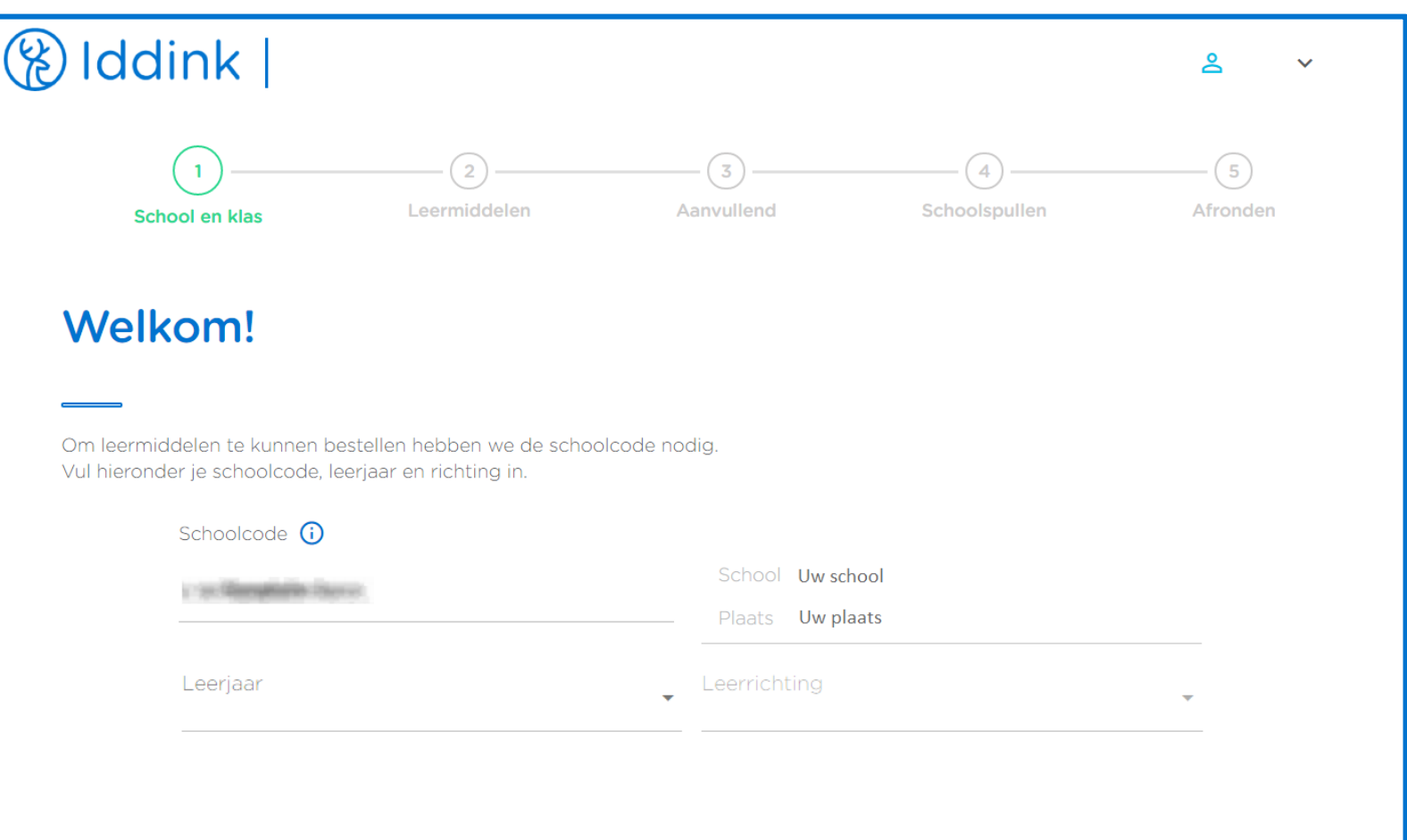

![](_page_5_Picture_2.jpeg)